## Adobe Connect Training on LinkeInLearning

The online, on-demand learning resources of LinkedInLearning is now available to the Bow Valley College (BVC) community. Take the following steps to access the Adobe Connect training on LinkedInLearning:

- On a web browser on your computer navigate to: [http://linkedinlearning.bowvalleycollege.ca](http://linkedinlearning.bowvalleycollege.ca/)
- Enter your BVC email address as username (e.g[. username@bowvalleycollege.ca\)](mailto:username@bowvalleycollege.ca)
- Enter your BVC password
- Once logged in, in the search field across the top of the page, search for: *Adobe Connect Essential Training* course; click on the course link in the results of the search.

This course has been developed for a general audience and covers features and functionalities of Adobe Connect for different setups and scenarios. The following table of content provides a list of all the video segments in this course and identifies the specific criteria or practices that are applicable to the setup of Adobe Connect (AC) at BVC. You can skip video segments that are greyed out and marked as N/A; these are not applicable to BVC users.

## Adobe Connect Essential Training – Table of Content

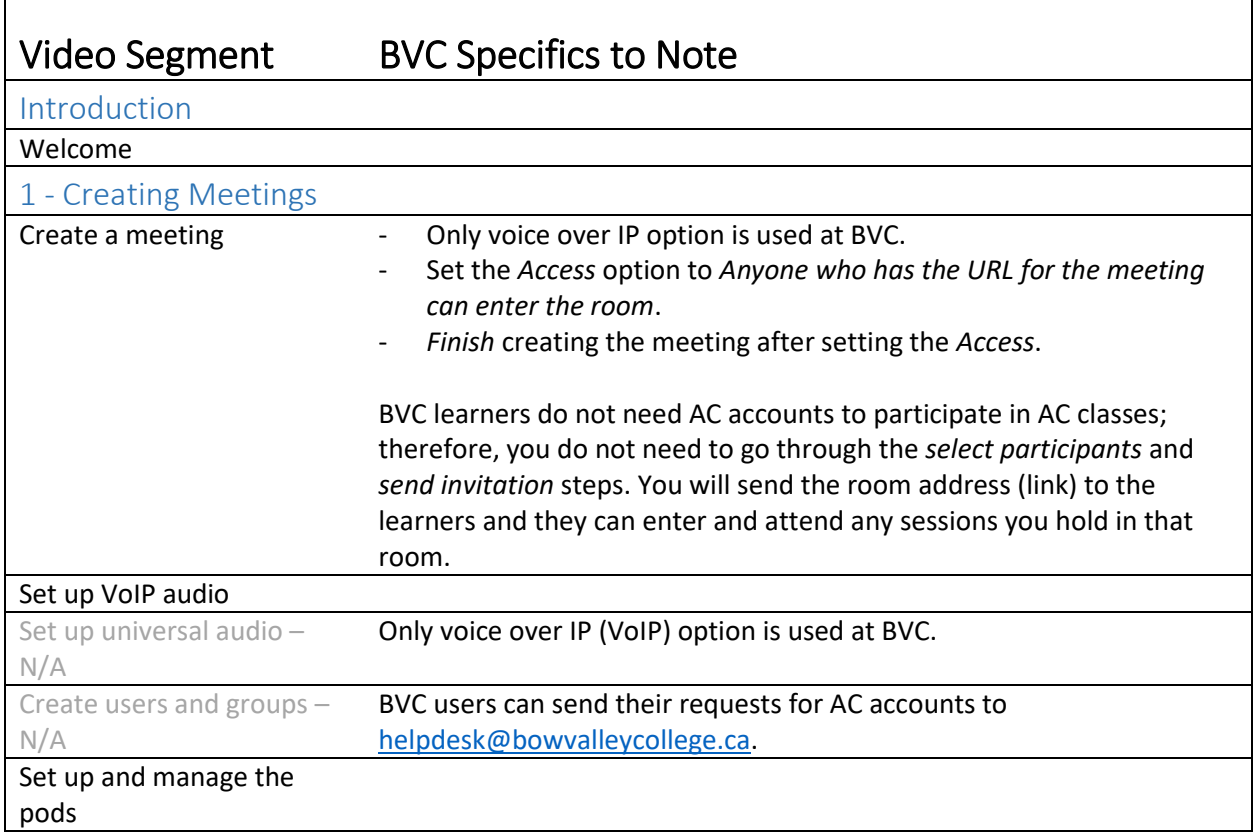

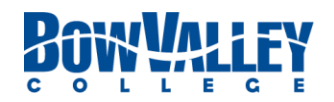

Adobe Connect Training by LinkedInLearning – Content as applicable to BVC Created by Teaching & Learning Enhancement – Nov. 2019

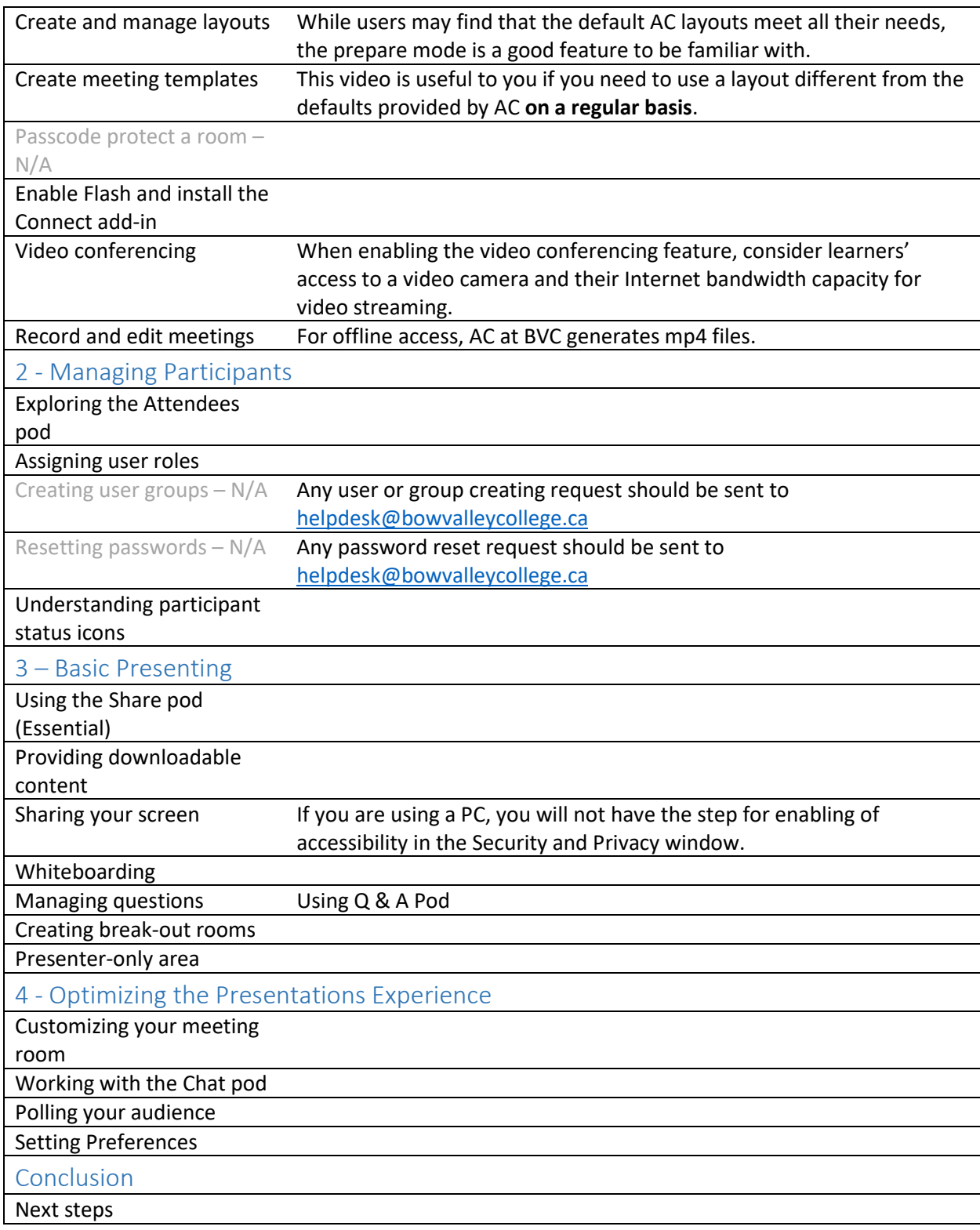

For more information, training or consultation related to the use of Adobe Connect at Bow Valley College please contact the Teaching & Learning Enhancement team at [tle@bowvalleycollege.ca.](mailto:tle@bowvalleycollege.ca)

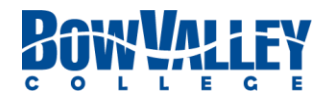

2